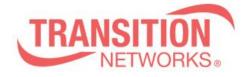

SISGM1040-284-LRT Release Notes Date: Mar.22, 2021 Version: 7.20.0046

## Overview

This release notes covers firmware version v7.20.0046 and MIB file for SISGM1040-284-LRT.

## **Release Changes and Enhancements**

[New Features & Changes]

-

- \* Add SFTP function.
- \* Support one VLAN interface gateway for the default route.
- \* Add DI/DO set/gets via Unified API.

\* To have TLV IEEE802.3 MAC/ PHY configuration/status in LLDP packets.

[Bugs Fixed]

\_\_\_\_\_

\* MRP: pull out cable, MRP\_Ring state show "unknown".

\* API: Port "speed mode" replies a wrong value when setting port to disabled mode.

\* API: API replies "err: api\_call (firmware\_upgrade)" message when upgrading FW via API /api/firmware\_upgrade.

\* When typing the wrong filename to download file via SolarWinds SFTP sever, an error message is displayed on the switch.

\* Config: Use "load config file" method to change "SSH Authentication Method" from "radius" to "local", and the connected SSH session will not be interrupted.

\* SCP: Upgrade FW failed via SCP.

\* When transferring a config from the SFTP server to the switch's running-config, the intended config only gets partially applied.

=> To add merge and replace options for the "copy" command. (The default value is "replace".)

COMMAND = copy { startup-config | running-config | <url\_file> } { startup-config | running-config | <url\_file> } [ syntax-check ] [save-host-key] [ftp-active] [{merge | replace}]

\* Web: There is not foolproof settings in Gateway Address binding interface vlan.

\* Set ip gateway interface <vid> and wait for the dhcp renew time to update, but the ip gateway information will still not be updated.

\* After the switch restarts, the ip gateway interface <vid> command does not work.

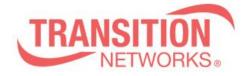

\* SCP: The SCP function does not link with the "Authentication Method" setting. When use SCP to transmit files, Set the "Authentication Method" to Radius in "Authentication Method Configuration SSH" for authentication, and the authentication will fail.

\* Except VLAN1, DHCP client cannot apply DHCP Option3 while obtaining IP address.

\* Upgrade: Upgrade the images via CLI, CLI will show error message "failed: File too large" and upgrade fail.

\* DIDO: The DO auto-recovery cannot be reset to default value after performing reload default.

\* API : Once login is performed from one client, all any clients are allowed to get data.

\* LLDP: When the switch receives a packet with LLDP-MED, it will send an IEEE802.3

MAC/ PHY packet with two configuration/status TLV.

\* Web: Set the auto logout setting to 1 min, and then execute Maintenance>Restart Device, but the setting still is 1 min after switch restart.

\* Web: Use "/api/get\_poe\_status" can get PoE information in web.

\* Web: Floor Image Management Help description and behavior should be consistent.

## **Known Limitations and Restrictions**

N/A